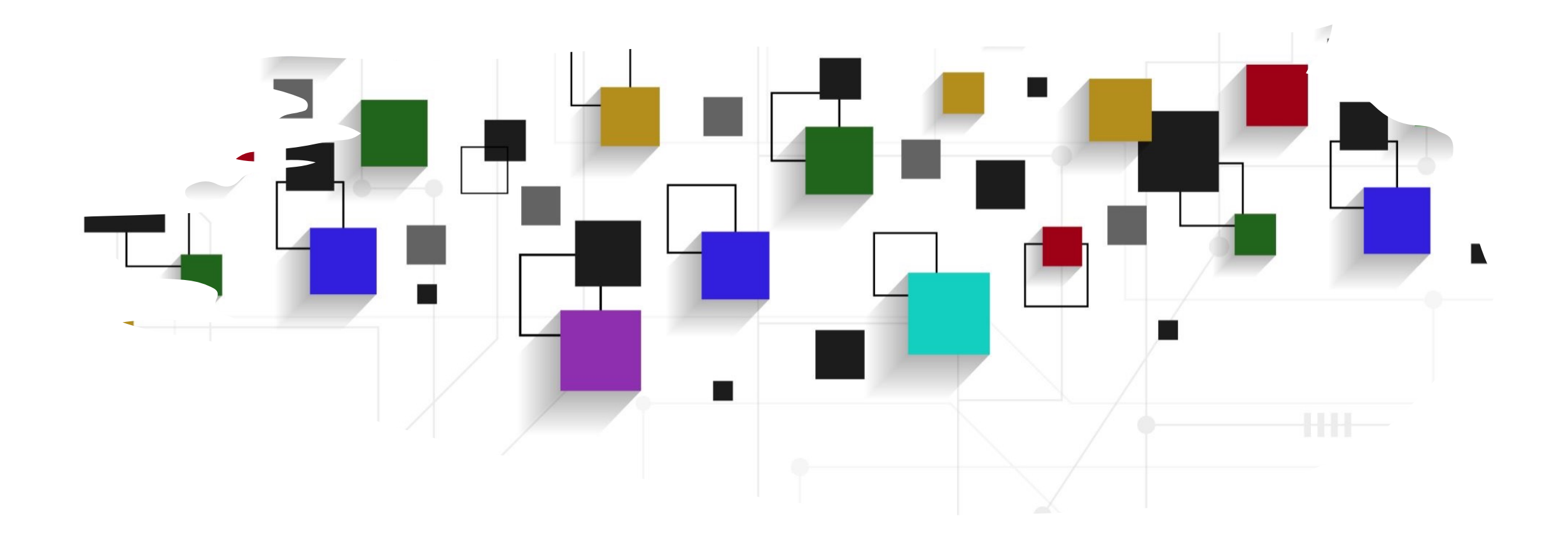

## CogLab: recording data WEEK 6

# recap: Sep [28, 2023](https://www.jspsych.org/7.0/overview/data/)

- what we covered:
	- fixing position & style of prime/target words
	- adding instruction screens
	- attention checks & feedback
- your to-dos were:
	- *prep: class HW (data being recorded + data*
	- *prep:* read about data storage
	- *try:* Week 5 quiz
	- *apply:* project milestone #4 (design draft)
	- *apply*: September class survey (extra credit)

## going back to our experiment

- open Visual Studio Xcode and open the jsPsych experiment you created last week
- also open the index.html file in your browser to remind yourself of what we did!

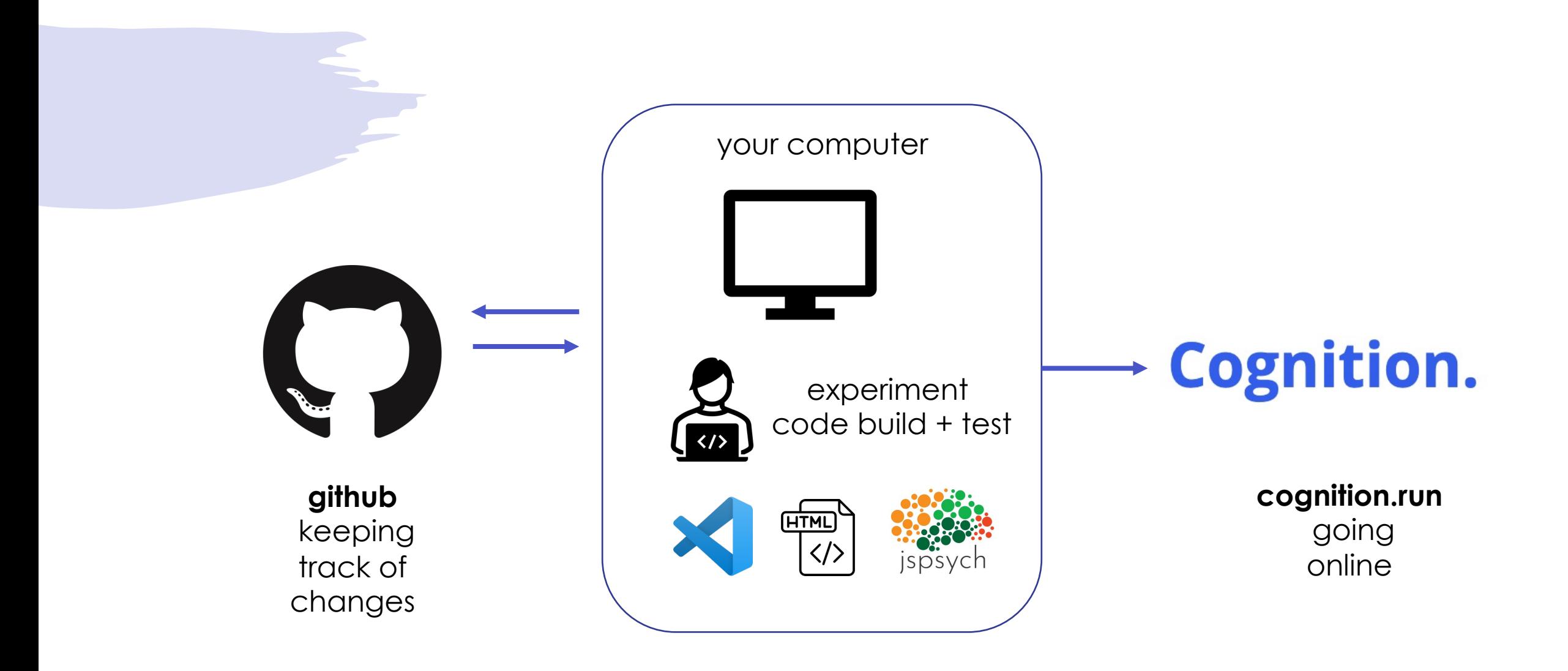

# today's agenda

- recording data!
- if we have time:
	- logistics
	- class survey

### HW: what data do we need for each plugin?

- initial instructions
- training plus association
	- sentences
	- some attention trials
	- association instructions
	- association trials
- priming procedure
	- priming instructions
	- fixation
	- image
	- prime
	- target
	- feedback

jsPsych.run([initial\_instructions, training\_plus\_association, priming\_instructions, priming\_proc]);

#### HW: what does jsPsych automatically record?

- look at the Data Generated sub-heading
	- Nellaphen: instructions, sentences
	- Semantic Snakes: attention, association
	- Berries: priming procedure
- make note of
	- what is being recorded
	- what else may be needed

## viewing the data

- we an add a temporary line of code to display the data at the end of the experiment
- change the jsPsych.run() argument to only run the initial\_instructions

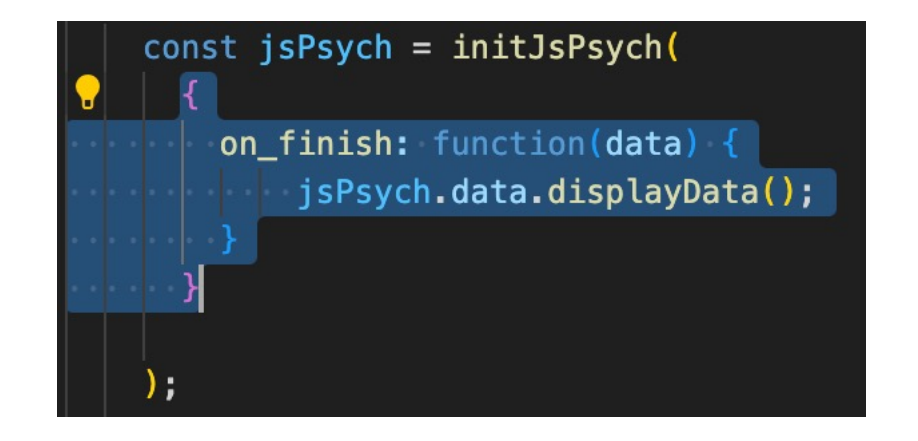

#### jsPsych.run([initial\_instructions, training\_plus\_association, priming\_instructions, priming\_proc]) |sPsych.run([initial\_instructions]);

```
"view_history": [
                                       "page_index": 0,
                                       "viewing time": 1562
                            Ъ,
                             \left\{ \right."page index": 1,"viewing_time": 399
                            λ,
                            \left\{ \right."page_index": 2,
                                       "viewing_time": 480
                            - }
                   \mathbf{1}"rt": 2441,"trial_type": "instructions",
                   "trial_index": 0,
                   "time_elapsed": 2442,
                   "internal_node_id": "0.0-0.0"
         \rightarrow-1
```
#### view sentence data

- run only the training procedure
- which key contains:
	- the sentence being displayed?
	- the response of the participant?
	- the time taken by the participant?
- what about attention?
- what was the plugin type for attention?

#### jsPsych.run([training\_procedure]);

```
"rt": null.
         "stimulus": "I stayed there for a couple of days, hoping I would find a dodish geck.",
         "response": null,
         "trial_type": "html-keyboard-response",
         "trial index": 0,
         "time elapsed": 106,
         "internal node id": "0.0-0.0-0.0"
\rightarrow\sqrt{ }"rt": null,
         "stimulus": "I would love to see a dodish horse.",
         "response": null.
         "trial_type": "html-keyboard-response",
         "trial_index": 1,
         "time elapsed": 207,
         "internal node id": "0.0-0.0-0.1"
\rightarrow
```
### view attention data

- Command + F for survey-text
- which key contains:
	- the participant response?
	- the time taken by the participant?
- what if we have another surveytext plugin in our experiment?

jsPsych.run([training\_procedure]);

```
"rt": 952,"response": {
        "00" : "s"\},
"trial type": "survey-text",
"trial index": 14,
"time elapsed": 2444,
"internal node id": "0.0-0.0-1.13-0.13"
```
 $\}$ ,

#### view association data

- association is also a survey-text trial that has the same format as the attention trial
- this could cause problems later in identifying the different types of trials

jsPsych.run([association\_procedure]);

```
"rt": 729,
"response": \{"Q0": "dsa"
\},
"trial_type": "survey-text",
"trial index": 0,
"time elapsed": 731,
"internal node id": "0.0-0.0-0.0"
```
 $\}$ ,

 $\{$ 

### view priming data

- the priming procedure consists of four different steps (fixation, image, prime, target + response)
- which trial do we care most about?
- how would be identify that trial from the current data being recorded?
- what about feedback trials?

#### jsPsych.run([priming\_proc]);

```
"rt": null."stimulus": "+",
        "response": null,
         "trial type": "html-keyboard-response",
        "trial index": 0,
         "time elapsed": 507,
         "internal node id": "0.0-0.0-0.0"
\},
        "rt": null,
        "stimulus": "horseapple.png",
        "response": null,
        "trial_type": "image-keyboard-response",
         "trial_index": 1,"time elapsed": 1017,
        "internal node id": "0.0-0.0-1.0"
\},
        "rt": null,
         "stimulus": "horseapple.png",
        "response": null,
        "trial_type": "image-keyboard-response",
        "trial index": 2,
        "time elapsed": 1325,
        "internal node id": "0.0-0.0-2.0"
\},
\sqrt{ }"rt": 777,
         "stimulus": "horseapple.png",
         "response": "a",
         "trial_type": "image-keyboard-response",
         "trial_index": 3,
         "time elapsed": 2105,
        "internal node id": "0.0-0.0-3.0"
```
 $\}$ ,

#### summary of viewing the data

• we need a better way to identify the different types of trials occurring in the experiment

# tagging plugin trials with data

- we can add a data parameter to each of the trials that records the specific phase of the experiment
- we start with tagging all instruction trials with a key called typeoftrial and value 'instructions'

```
var initial_instructions = \sqrt{8}type: jsPsychInstructions,
  pages: [
  'page 1 instructions',
  'page 2 instructions',
  'page 3 instructions.'
  show_clickable_nav: true,
  data: \{typeoftrial: 'instructions',
   \},
var association instructions = {
    type: jsPsychInstructions,
    pages: [
    'Done with sentences. Association time.'
    Ъ.
    show_clickable_nav: true,
  data: \{typeoftrial: 'instructions',
   Ъ,
var priming_instructions = \{type: jsPsychInstructions,
    pages: [
        'Priming task about to begin.'
    Ι,
    show_clickable_nav: true,
  data: \{typeoftrial: 'instructions',
   Η,
```
# tagging more trials

• tag the sentence, attention, and association trials accordingly

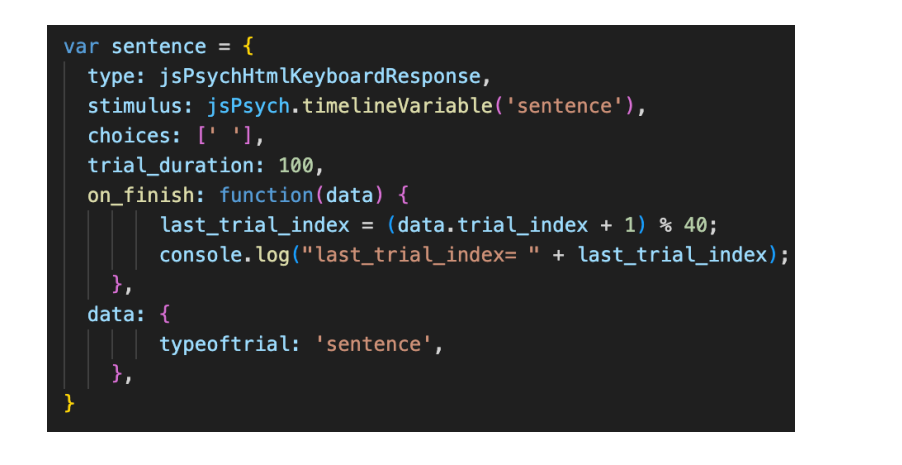

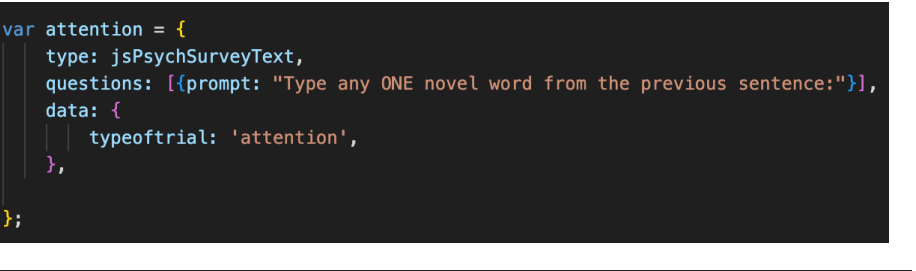

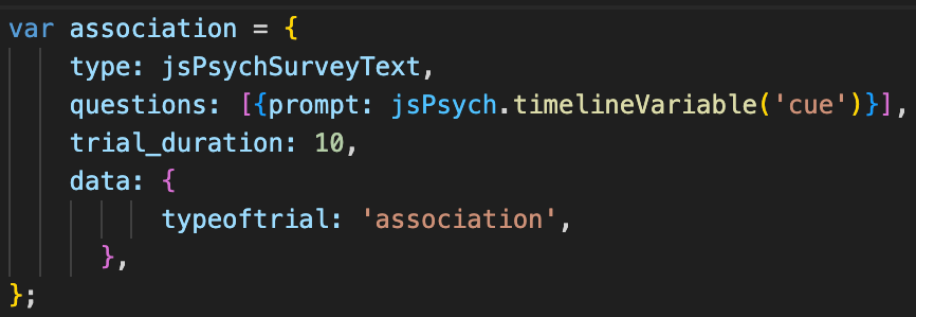

## check data

- run the training\_plus\_association procedure in the browser and view the data
- Command + F for "sentence", "attention", and "association"
- attention should occur 9 times (3) times per block)
- association should occur 36 times (4 words x 3 times x 3 blocks)

#### jsPsych.run([training\_plus\_association]);

```
"rt": 575,
"response": \{"00": "das"
\},
"typeoftrial": "association",
"trial type": "survey-text",
"trial index": 156,
"time elapsed": 35206,
"internal node id": "0.0-0.0-2.2-0.24"
```
 $\}$ ,

### recoding association responses

• we want to record the association cues and responses in a reasonable manner

```
\left\{ \right."rt": 575.
                           "response": {
                                     "00" : "das"\},
before a \text{``typeoftrial":} \text{``association"}, and \text{``time"}: \text{``time"}: \text{``source-test"},
                           "trial index": 156,
                           "time elapsed": 35206,
                           "internal node id": "0.0-0.0-2.2-0.24"
                \},
```
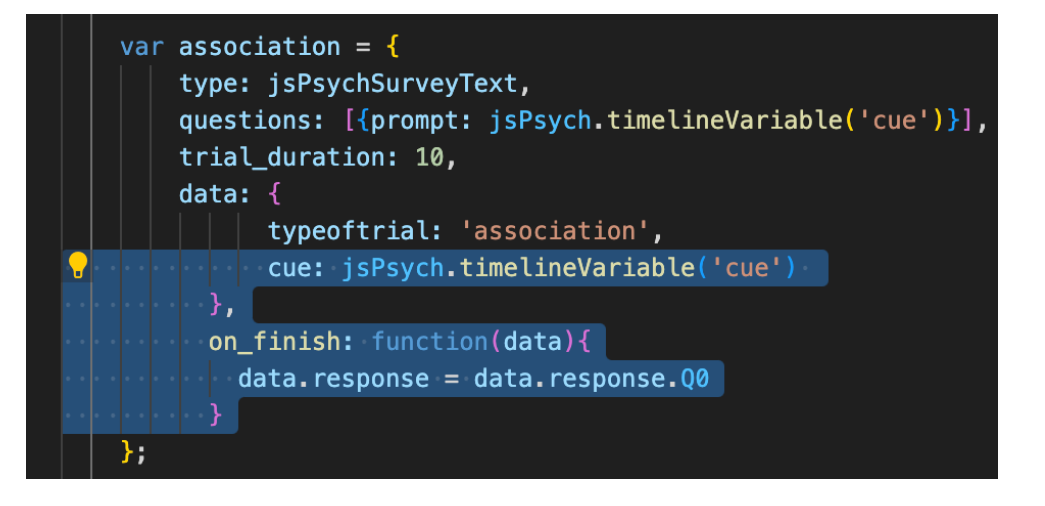

#### $\overline{\mathcal{L}}$

" $rt$ ": 674. "response": "dsa", "typeoftrial": "association", "cue": "geck", "trial type": "survey-text", "trial index": 46, "time elapsed": 10424, "internal node id": "0.0-2.0-2.0-0.0", "ID": 127962287

 $\}$ ,

# tag the priming procedure trials

- clearly distinguish between fixation, image, prime, target
- run the priming procedure
- view the data
- what about feedback?
	- fix this!!

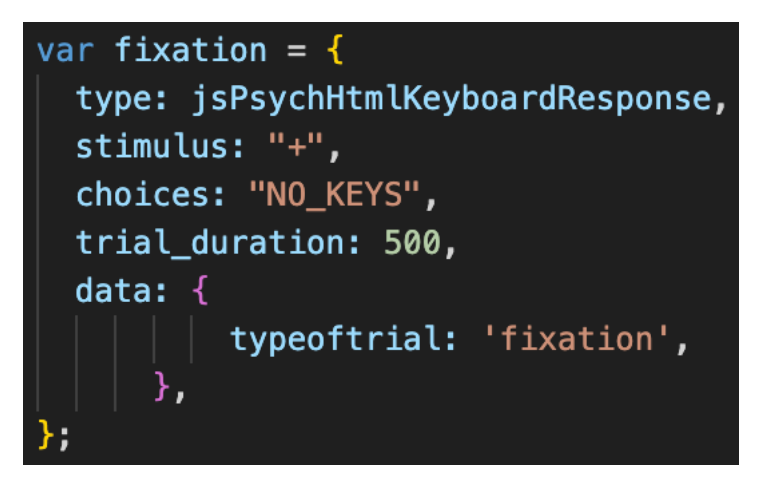

#### jsPsych.run([priming\_proc]);

" $rt$ ": 344, "stimulus": "applehorse.png", "response": "a", "typeoftrial": "target", "trial type": "image-keyboard-response", "trial index": 3, "time elapsed": 1674, "internal node id": "0.0-0.0-3.0"

## recording accuracy

#### • we would like to record:

- whether the keys they press on target trials (A/L) are correct
- whether participants are typing the novel words on attention trials
- can we use the information in priming.js to help us out?

#### var practice stimuli =  $[$

"block number": "practice", "triad":  $1,$ "target\_image\_pair": "apple-horse", "part": "priming", "prime\_word": "boff", "target\_word": "apple", "type": "novel", "relatedness": "novel", "correct\_response": 1, "image\_path": "applehorse.png", "correct\_key": "A"

# tagging target trials

- we add more data to the critical target trials using the key-value pairs from priming.js
- save, reload, and view the data

#### ar practice\_stimuli = [

"block\_number": "practice", "triad":  $1$ , "target\_image\_pair": "apple-horse", "part": "priming", "prime\_word": "boff", "target\_word": "apple", "type": "novel", "relatedness": "novel", "correct response": 1, "image\_path": "applehorse.png", "correct key": "A"

#### var target = { type: jsPsychImageKeyboardResponse, stimulus: jsPsych.timelineVariable('image path'), choices: $['A', 'L']$ , stimulus\_width: 500, maintain aspect ratio: true, prompt: function(){ return "<span style= 'font-size:200%'><br>" + String(jsPsych.tim  $\}$ ,  $data: \ \ \ \ \ \$ typeoftrial: 'target', target: jsPsych.timelineVariable('target\_word'), prime: jsPsych.timelineVariable('prime\_word'), type: jsPsych.timelineVariable('type'), relatedness: jsPsych.timelineVariable('relatedness'), correct\_key: jsPsych.timelineVariable('correct\_key') ₿,

# tagging target trials

- we add more data to the critical target trials using the key-value pairs from priming.js
- save, reload, and view the data

#### var practice\_stimuli = [

"block\_number": "practice", "triad":  $1$ , "target\_image\_pair": "apple-horse", "part": "priming", "prime\_word": "boff", "target\_word": "apple", "type": "novel", "relatedness": "novel", "correct\_response": 1, "image\_path": "applehorse.png", "correct key": "A"

 $\left\{ \right.$ 

"rt": 683, "stimulus": "applehorse.png", "response": "a", "typeoftrial": "target", "target": "horse", "prime": "nuppical", "type": "novel", "relatedness": "novel", "correct key": "L", "trial type": "image-keyboard-response", "trial index":  $3$ , "time elapsed": 2002, "internal node id": "0.0-0.0-3.0"

## recording accuracy

• we can also automatically record whether the correct key was pressed by comparing the response from each trial (data.response) to the correct\_key using the on\_finish parameter and jsPsych.pluginAPI.compareKeys()

```
var target = {
 type: jsPsychImageKeyboardResponse,
 stimulus: jsPsych.timelineVariable('image_path'),
 choices: ['A', 'L'],
 stimulus_width: 500,
 maintain_aspect_ratio: true,
 prompt: function()return "<span style= 'font-size:200%'><br>" + String(jsPsych.timelineVariable('
 data: \{typeoftrial: 'target',
           target: jsPsych.timelineVariable('target_word'),
           prime: jsPsych.timelineVariable('prime_word'),
           type: jsPsych.timelineVariable('type'),
           relatedness: jsPsych.timelineVariable('relatedness'),
           correct_key: jsPsych.timelineVariable('correct_key')
      \rightarrowon_finish: function(data){
     data.correct = jsPsych.pluginAPI.compareKeys(data.response, data.correct key);
```

```
"rt": 1323,
"stimulus": "applehorse.png",
"response": "a",
"typeoftrial": "target",
"target": "apple",
"prime": "boff",
"type": "novel",
"relatedness": "novel",
"correct key": "A",
"trial_type": "image-keyboard-response",
"trial index": 3,
"time elapsed": 2646,
"internal_node_id": "0.0-0.0-3.0",
"correct": true
```
## recording attention check accuracy

- to record whether the participants are typing the novel words, we first need to record the novel words from each sentence
- can we use the information from sentences.js to help us?

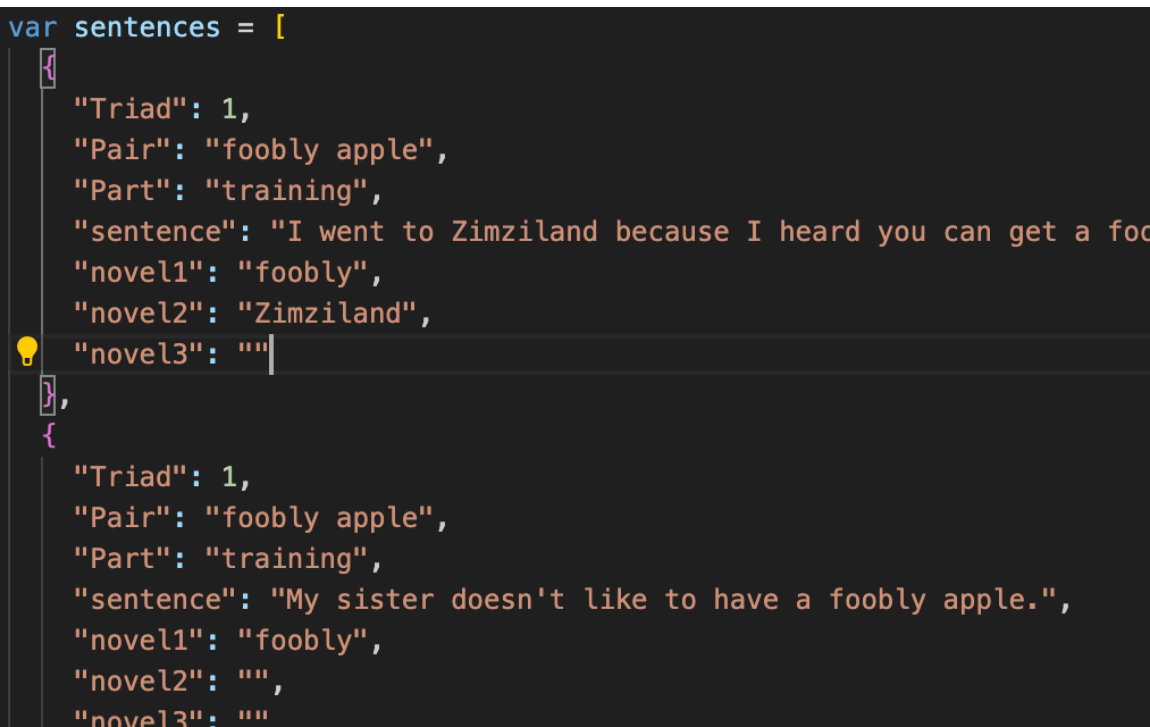

# tagging sentence trials

- we first add the sentence itself and the novel words to the data derived from the sentence trials
- run the training procedure to verify this is working
- what about attention trials?

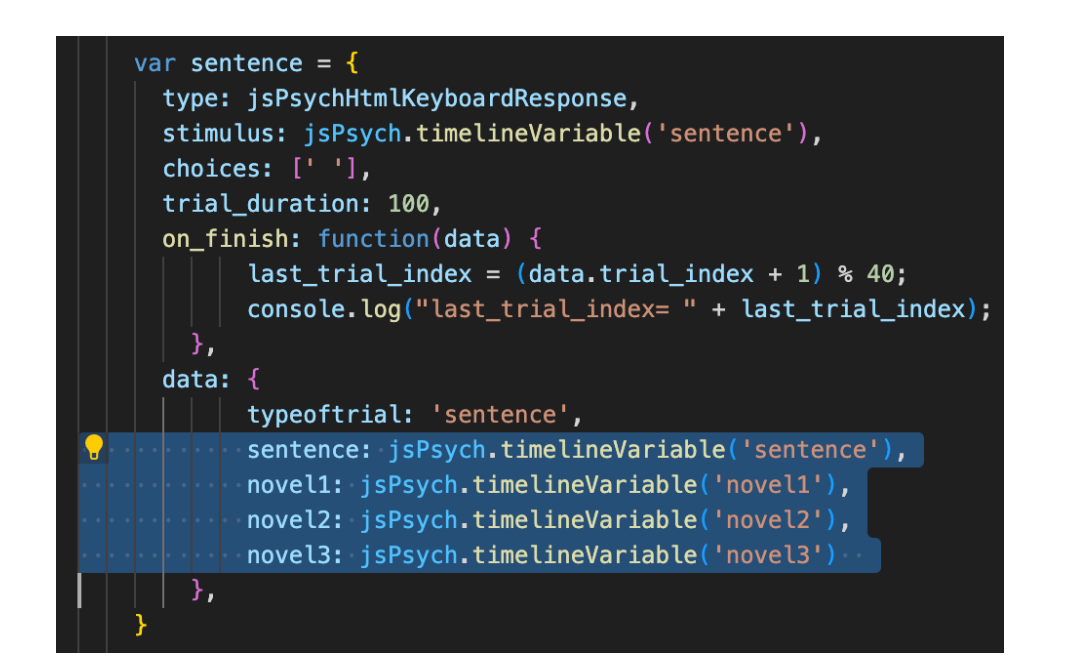

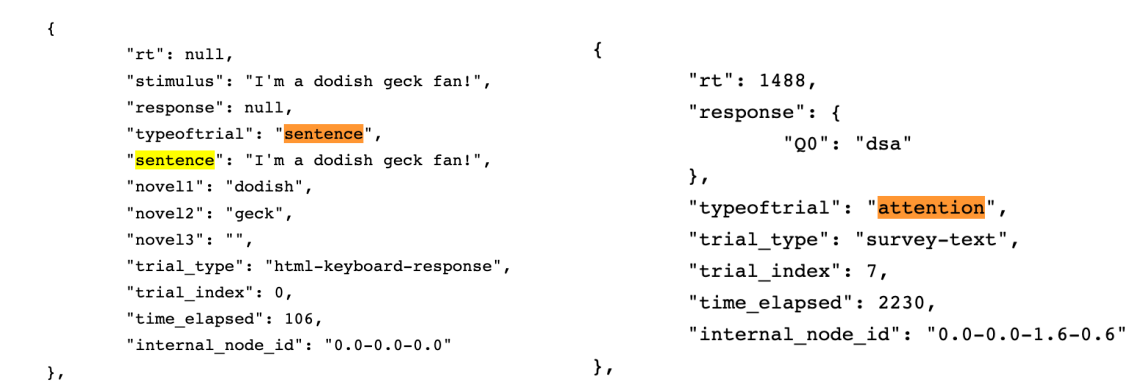

# evaluating attention responses: 1

- we need to first retrieve the novel words from the preceding sentence into the attention trial and add that to its own data
- save and run training\_procedure again to see if these novel words appearing on attention trials
- also check inspector

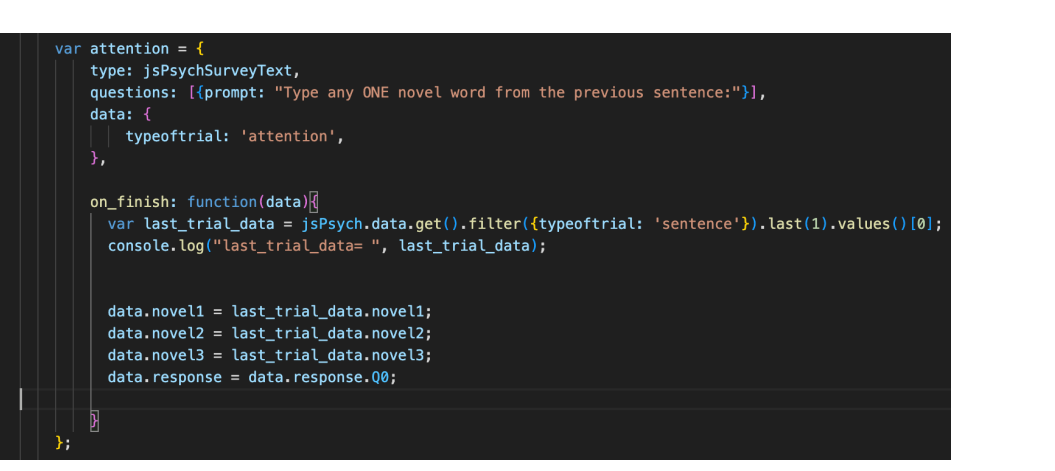

last trial data

" $rt$ ": 644. "response": "dsa", "typeoftrial": "attention", "trial type": "survey-text", "trial\_index": 4, "time elapsed": 2050,

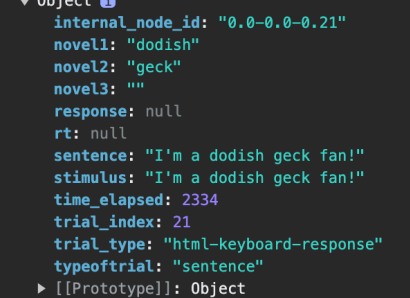

dex.html:<sup>C</sup>

"internal node id": "0.0-2.0-0.0-1.1-0.1", "ID": 756809708, "novel1": "foobly", "novel2": "mipp", "novel3": ""

# evaluating attention responses: 2

- what could we use now to compare the participant response to these novel words?
- we can use jsPsych.pluginAPI.compareKeys()!
- note the use of the  $\overline{\text{OR}(|\cdot|)}$ operator: if ANY of the novel words are mentioned, it is recorded as correct

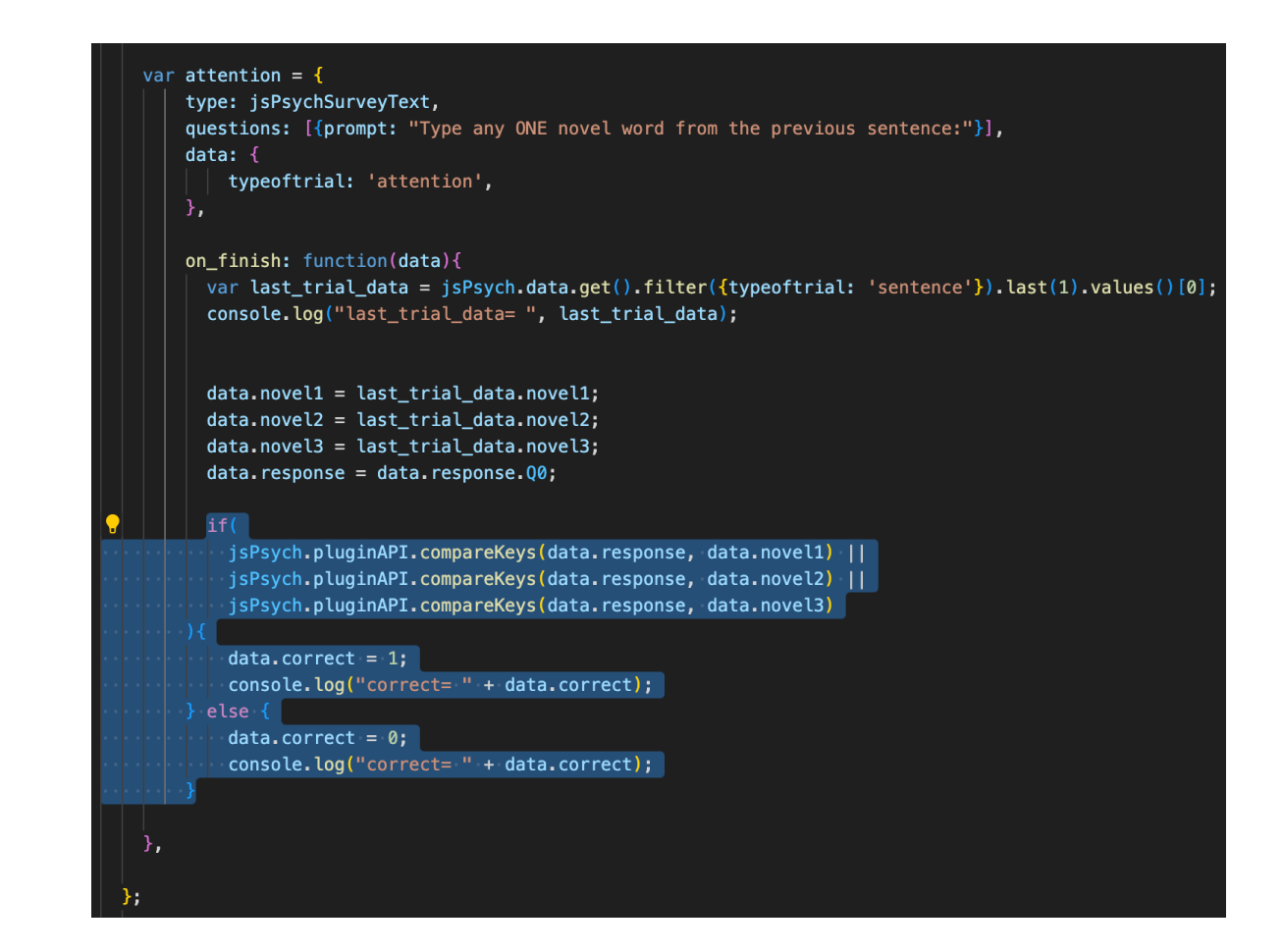

### evaluating attention responses: 2

- save and re-run the training\_procedure
- check that the attention trial now has a key storing whether the response typed in is correct or not

```
"rt": 775,
"response": "dsadas",
"typeoftrial": "attention",
"trial type": "survey-text",
"trial index": 15,
"time elapsed": 4301,
"internal node id": "0.0-2.0-0.0-1.12-0.12",
"ID": 64255361,
```
"novel1": "dodish",

"novel2": "geck",

"novel3": "", "correct": 0

 $\}$ ,

 $\mathcal{L}_{\mathcal{L}}$ 

# other data?

- adding a subject ID to the data
- each time the code is run, generate a random number and store it as the ID
- print this id using console.log
- save and reload, open your inspector

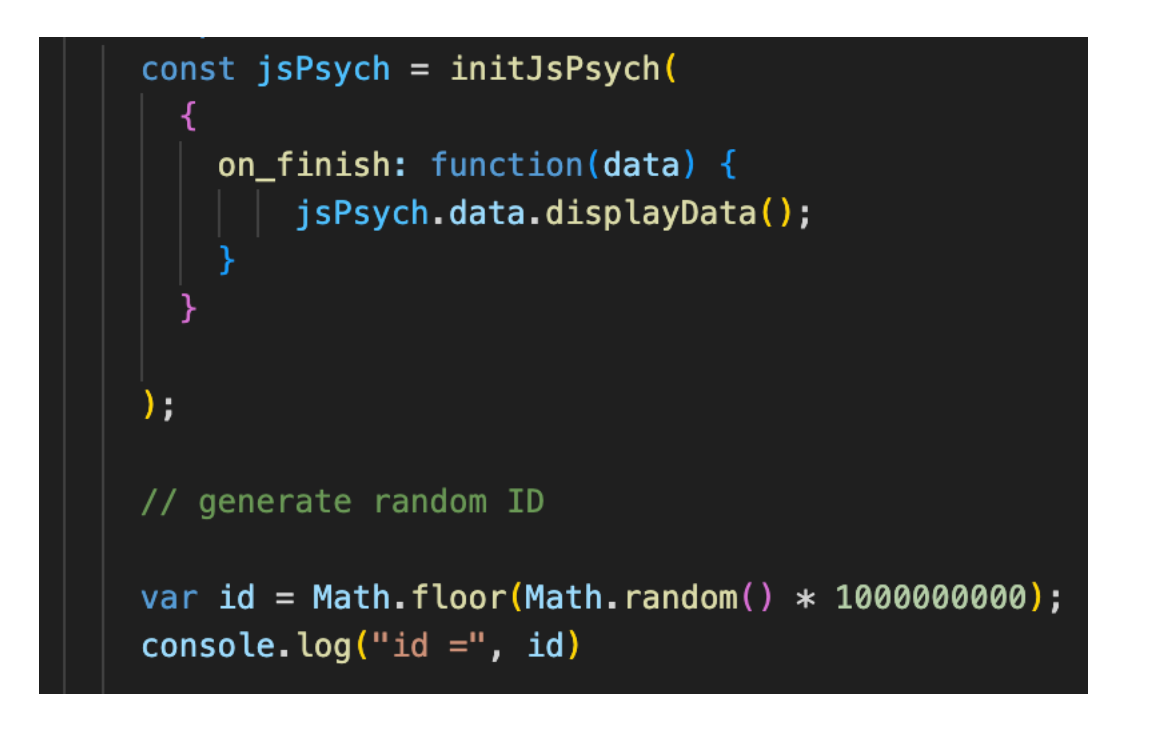

# adding subject ID to trials

- we also want to attach this ID to all our trials
- two options:
	- manually by using the data parameter for all plugins
	- jsPsych also has a shortcut for this

```
// generate random ID
var id = Math.floor(Math.random() * 1000000000;
console. log("id =", id)// tag all trials with ID
jsPsych.data.addProperties({
    ID: id
\});
```
# checking ID is being recorded

- look at the data being generated by the experiment
- ALL trials should have an ID associated with them

```
"rt": null."stimulus": "Sometimes I wish it were easier to get a foobly mipp.",
        "response": null,
        "typeoftrial": "sentence",
        "sentence": "Sometimes I wish it were easier to get a foobly mipp.",
        "novel1": "foobly",
        "novel2": "mipp",
        "novel3": "".
        "trial type": "html-keyboard-response",
        "trial index": 0,
        "time elapsed": 107,
        "internal node id": "0.0-0.0-0.0",
        "ID": 88255443
\},
\overline{A}"rt": null."stimulus": "I would love to see a dodish horse.",
        "response": null,
        "typeoftrial": "sentence",
        "sentence": "I would love to see a dodish horse.",
        "novel1": "dodish",
        "novel2": "".
        "novel3": "",
        "trial type": "html-keyboard-response",
        "trial index": 1,
        "time elapsed": 209,
        "internal node id": "0.0-0.0-0.1",
        "ID": 88255443
```
### other nuts and bolts?

- HW: adding a thank you screen
- adding a practice session
- preloading images

### next class

- **before** class
	- *prep:* running online experiments
	- *apply*: add a thank you screen to your exp
- **during** class
	- tying up loose ends
	- going online!!